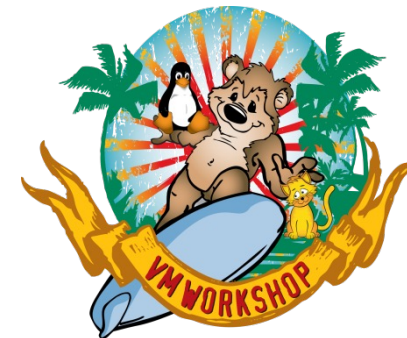

# **Live Tour of IBM Cloud Infrastructure Center**

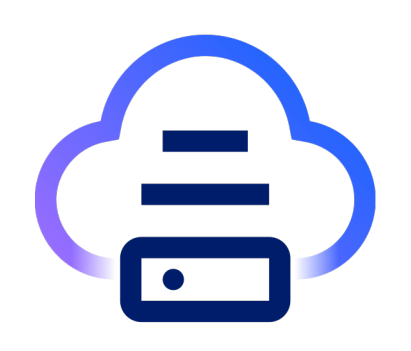

Michael Snihur IBM Cloud Infrastructure Center snihurm@us.ibm.com

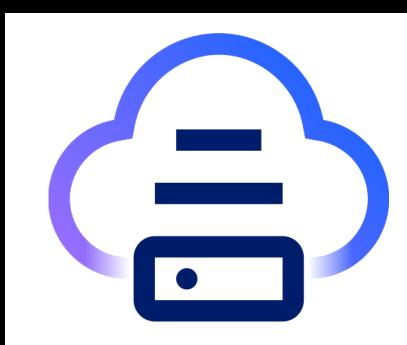

#### **Infrastructure as a Service on IBM Z and LinuxONE**

- Lifecycle management for z/VM and KVM virtual infrastructure
- Automation of deployed services on Z
- OpenShift UPI using Ansible
- Integration into hybrid cloud models
- Self-service portal for end user provisioning
- On-boarding management of existing z/VM instances

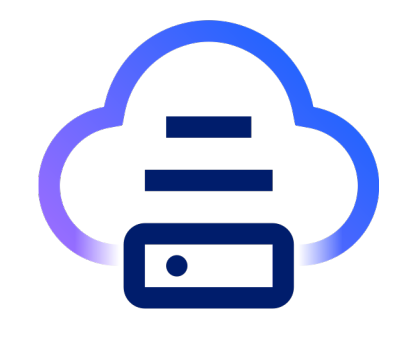

#### **IBM Cloud Infrastructure Center 1.2.0 z/VM pre-requisites**

#### **Hardware platforms:**

- IBM  $z16^{TM}$  (all models)
- IBM  $z15^{TM}$  (all models)
- IBM z14<sup>®</sup> (all models)
- IBM  $z13°$  and IBM  $z13s°$
- IBM<sup>®</sup> LinuxONE 4 (all models)
- IBM® LinuxONE III (all models)
- IBM® LinuxONE II (all models)
- IBM® LinuxONE I (all models)

#### **Environment:**

z/VM 7.2 or 7.3 SMAPI

Directory Manager

**VSWITCH** 

External Security Manager

Template profile

ECKD/FBA diskpool or Storage through FCP (DS8K, IBM Storage FlashSystem)

#### **Management Node:**

RHEL 8.6 or 8.8 ~0.5 IFL, 16 GB RAM, 40 GB disk

**Compute Node:**

RHEL 8.6 or 8.8 ~0.2 IFL, 8 GB RAM, 80 GB disk

## **Live Tour of IBM Cloud Infrastructure Center**

- IBM Cloud Infrastructure Center dashboard
	- Add host, add network, add image, deploy virtual machine
- Using terraform to deploy virtual machines
	- Infrastructure as code
- Openshift deployment using UPI Ansible Playbooks – Ansible playbook deployed using Jenkins server
- Monitoring and chargeback considerations
	- Prometheus, node exporter to Grafana

- Setup and configure ICIC environment
- Add host through web interface
- Add flat network using web interface
- Add images using command line interface
- Deploy virtual machine

#### Setup and configure ICIC environment

• Add host through web interface

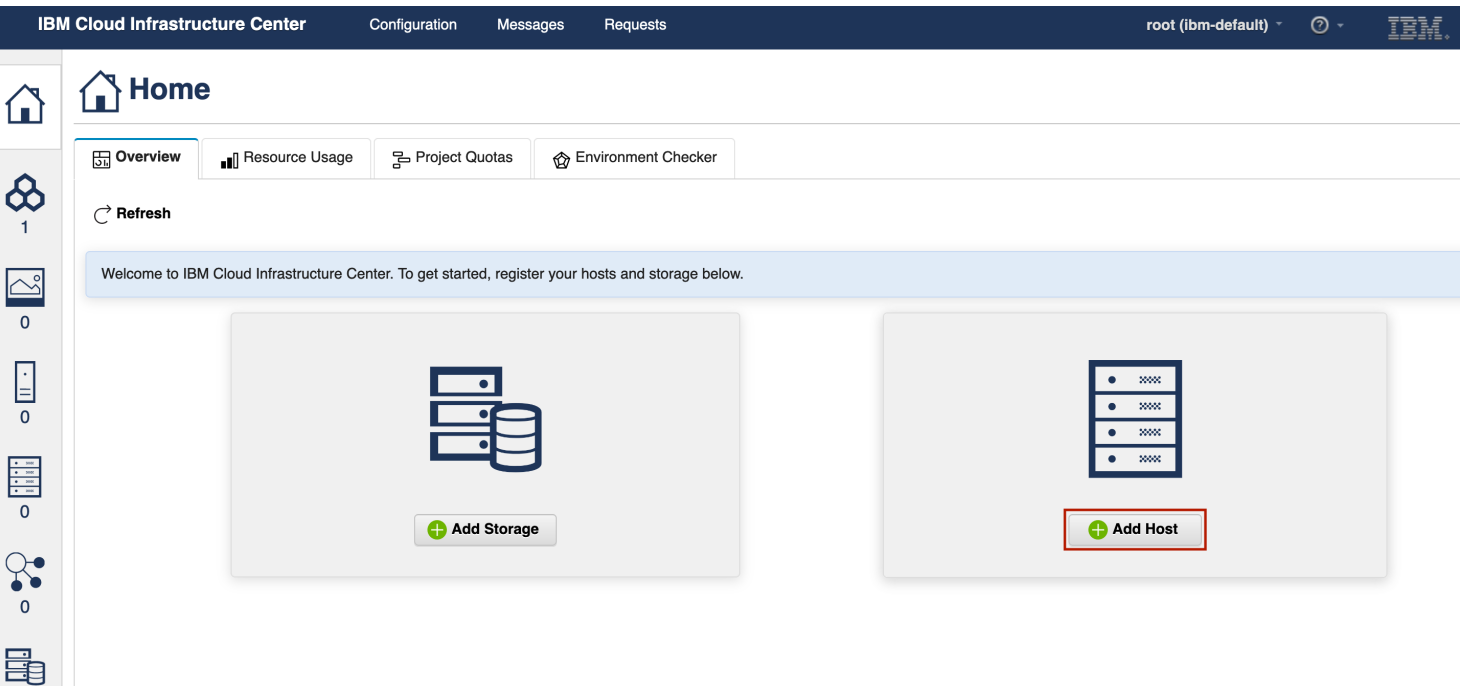

### Setup and configure ICIC environment

• Add host through web interface

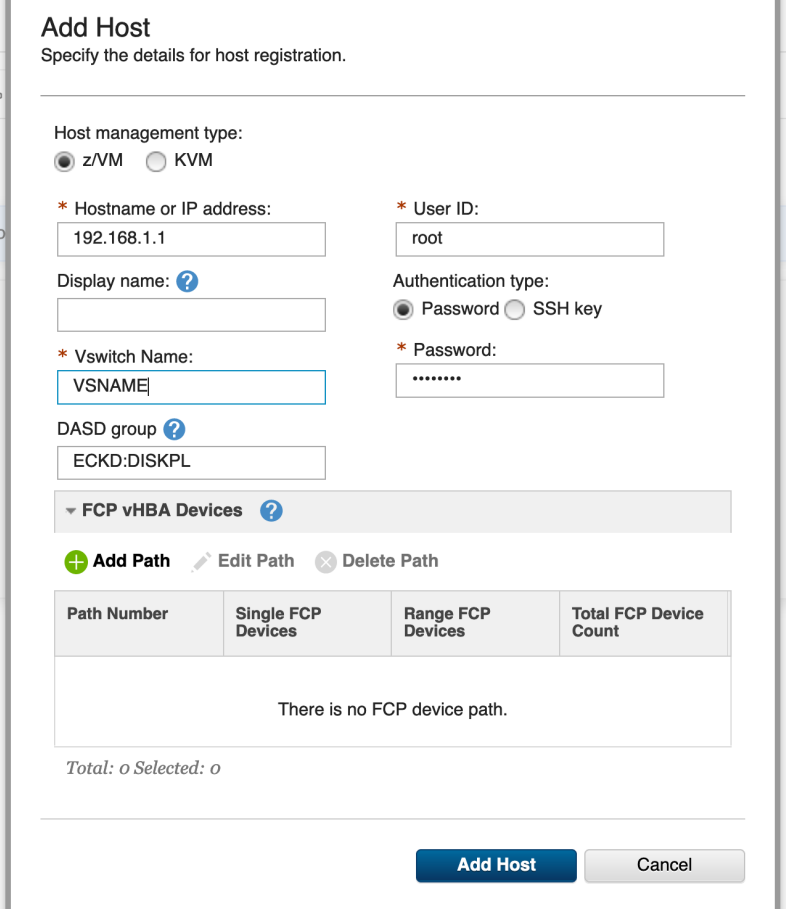

### Setup and configure ICIC environment

• Add network through web interface

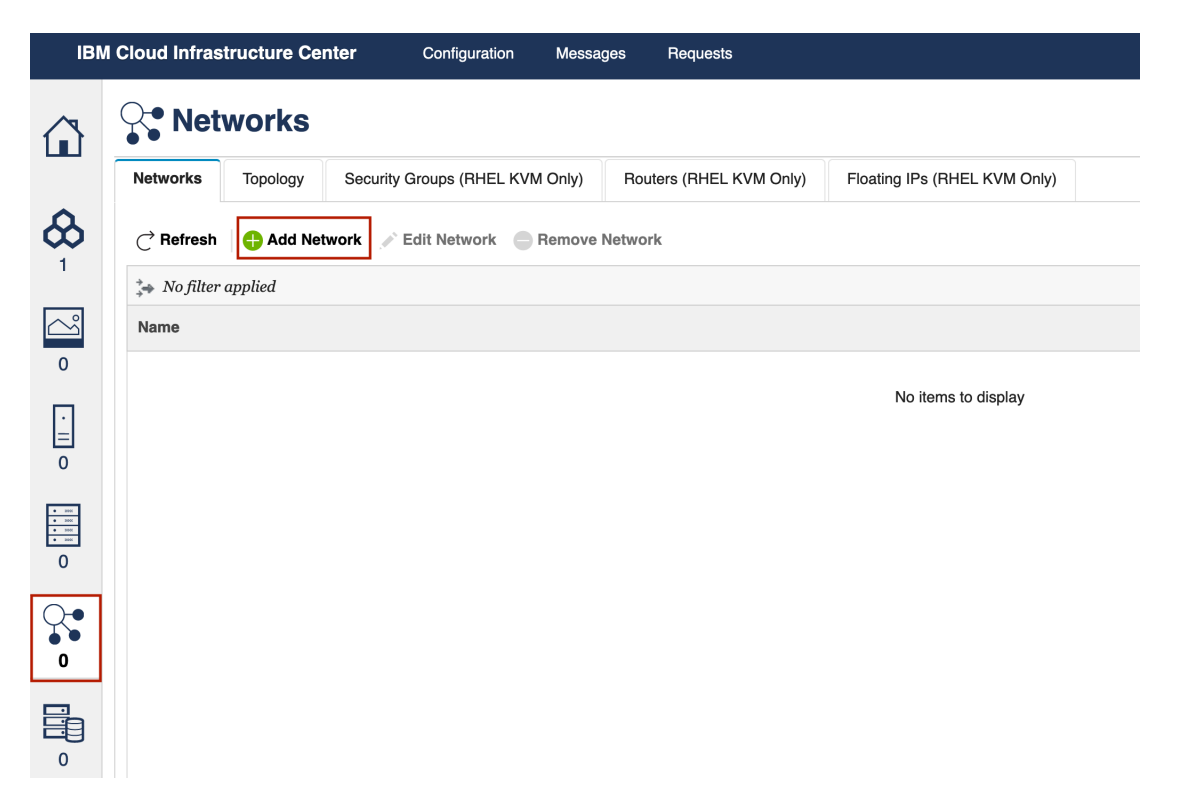

#### Setup and configure ICIC environment

• Add network through web interface

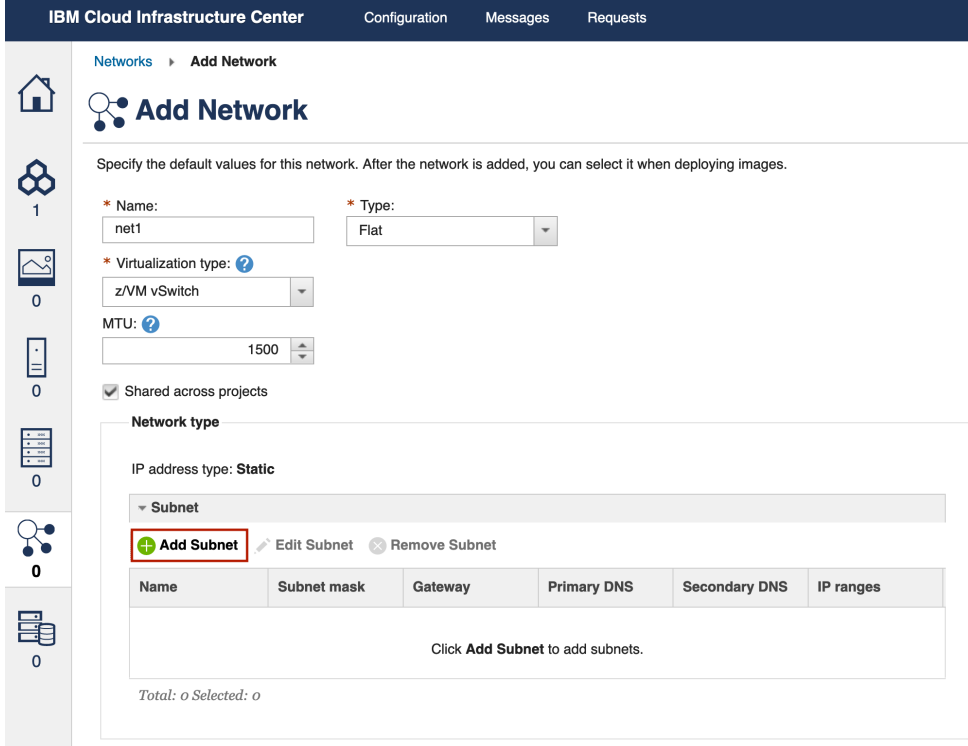

#### Setup and configure ICIC environment

• Add network through web interface

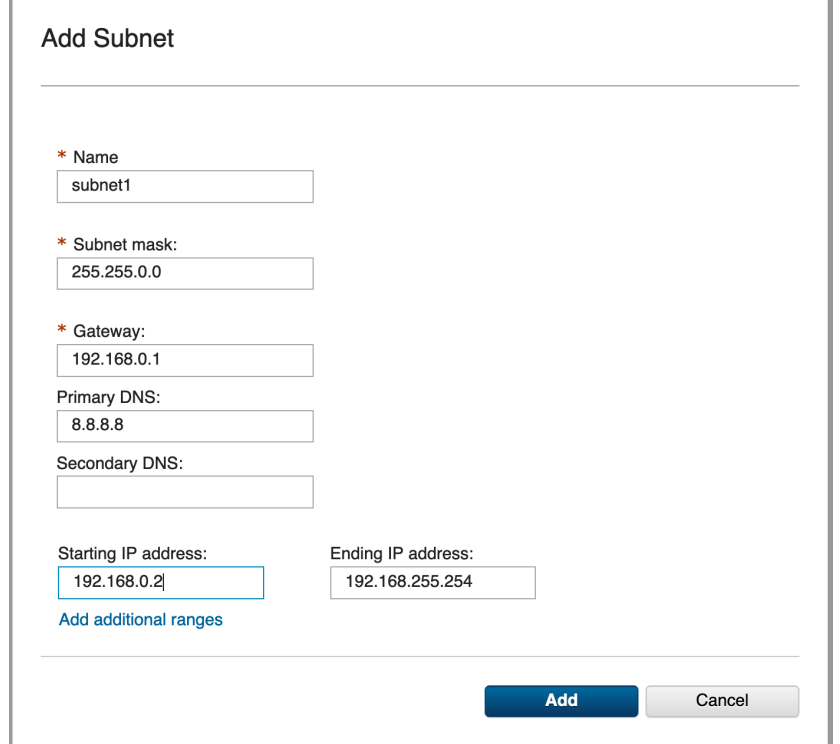

### Setup and configure ICIC environment

### • Add image using openstack CLI

- source /opt/ibm/icic/icicrc
- openstack image create --disk-format=raw \

--file=/root/images/rhel86 multipath ext4 eckd.img rhel86

- openstack openstack image set --property architecture=s390x \
- --property hypervisor type=zvm --property os distro=RHEL8.6 \
- --property disk\_type=DASD <image-uuid>

### Setup and configure ICIC environment

#### • Deploy virtual machine

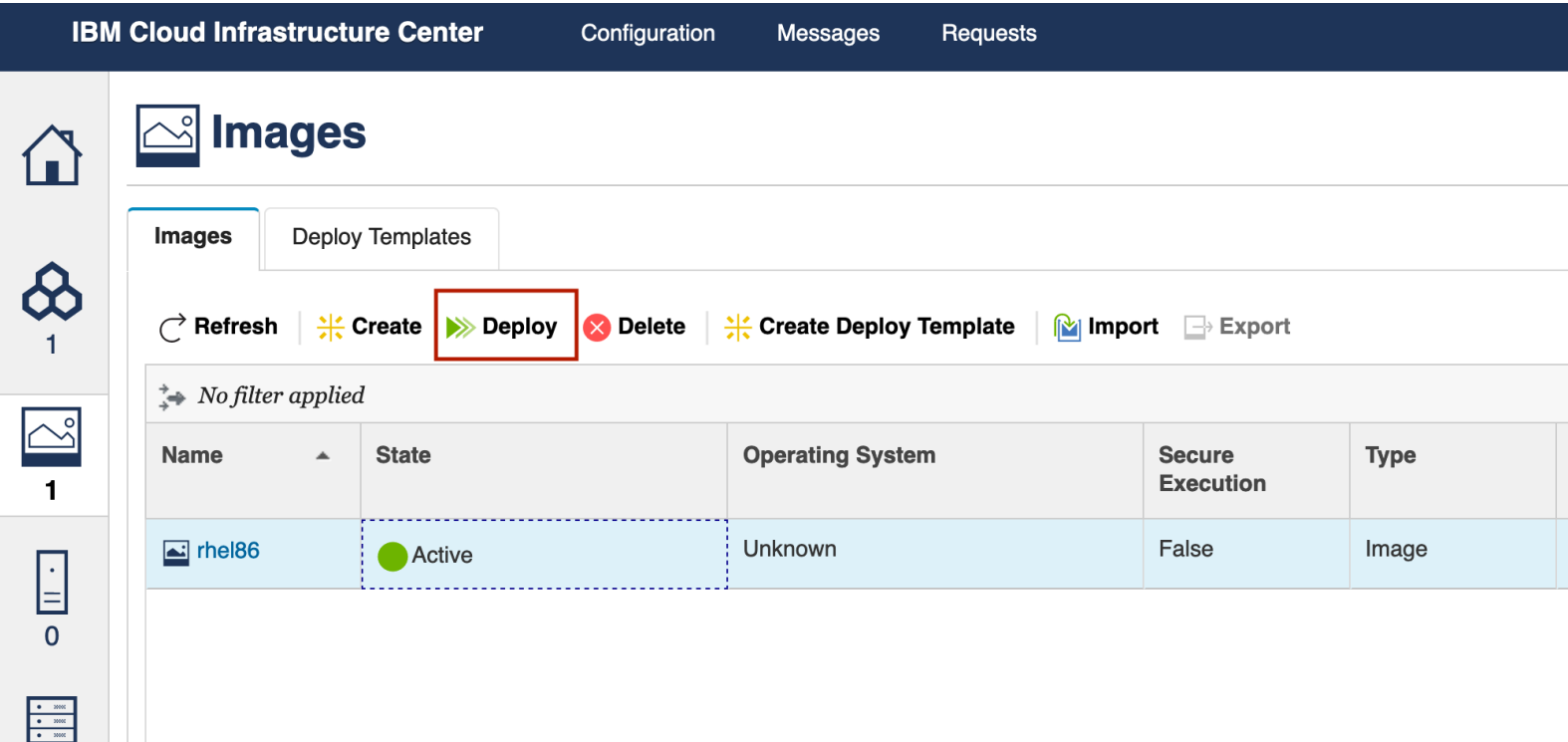

#### Setup and configure ICIC environment

• Deploy virtual machine

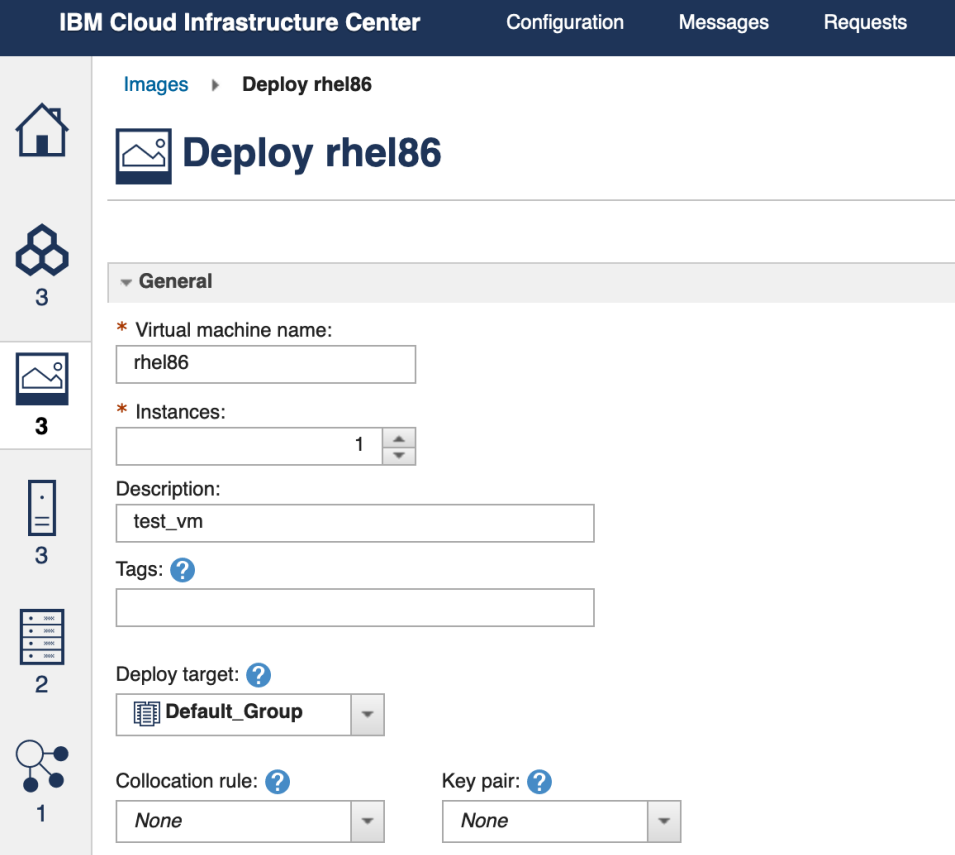

#### Setup and configure ICIC environment

• Deploy virtual machine

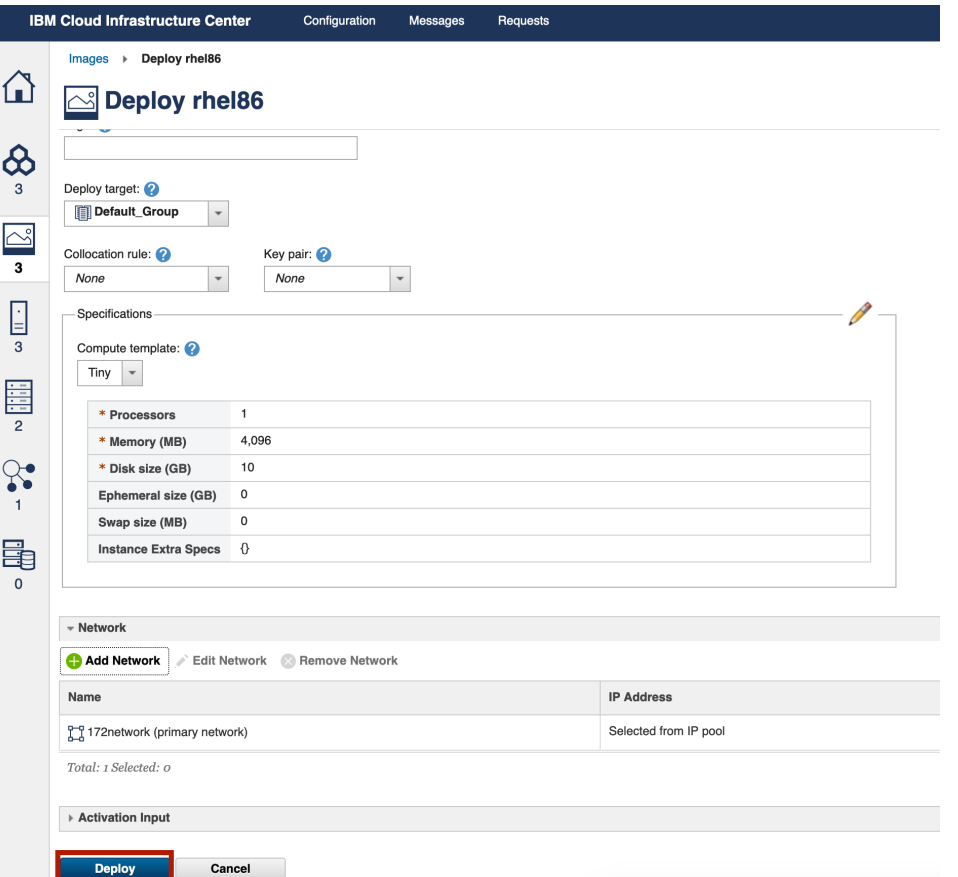

Using terraform to deploy virtual machine

- Install terraform, install provider and add as
	- https://github.com/linux-on-ibm-z/docs/wiki/Building-T
	- https://github.com/terraform-provider-openstack/terra
- Use terraform-provider-openstack to provision
	- Make changes and apply
	- Destroy created resources

# **IBM Cloud Infrastructure**

Openshift UPI ansible playbooks as part of

- Retrieve UPI ansible playbooks
	- https://github.com/IBM/z\_ansible\_collections\_samples/tree/main/z\_infra\_pr
- Automation to run the playbooks with ou
	- Jenkins pipeline to call playbooks
- Destory the Openshift Cluster during failu

### Openshift UPI ansible playbooks as part of pipeline

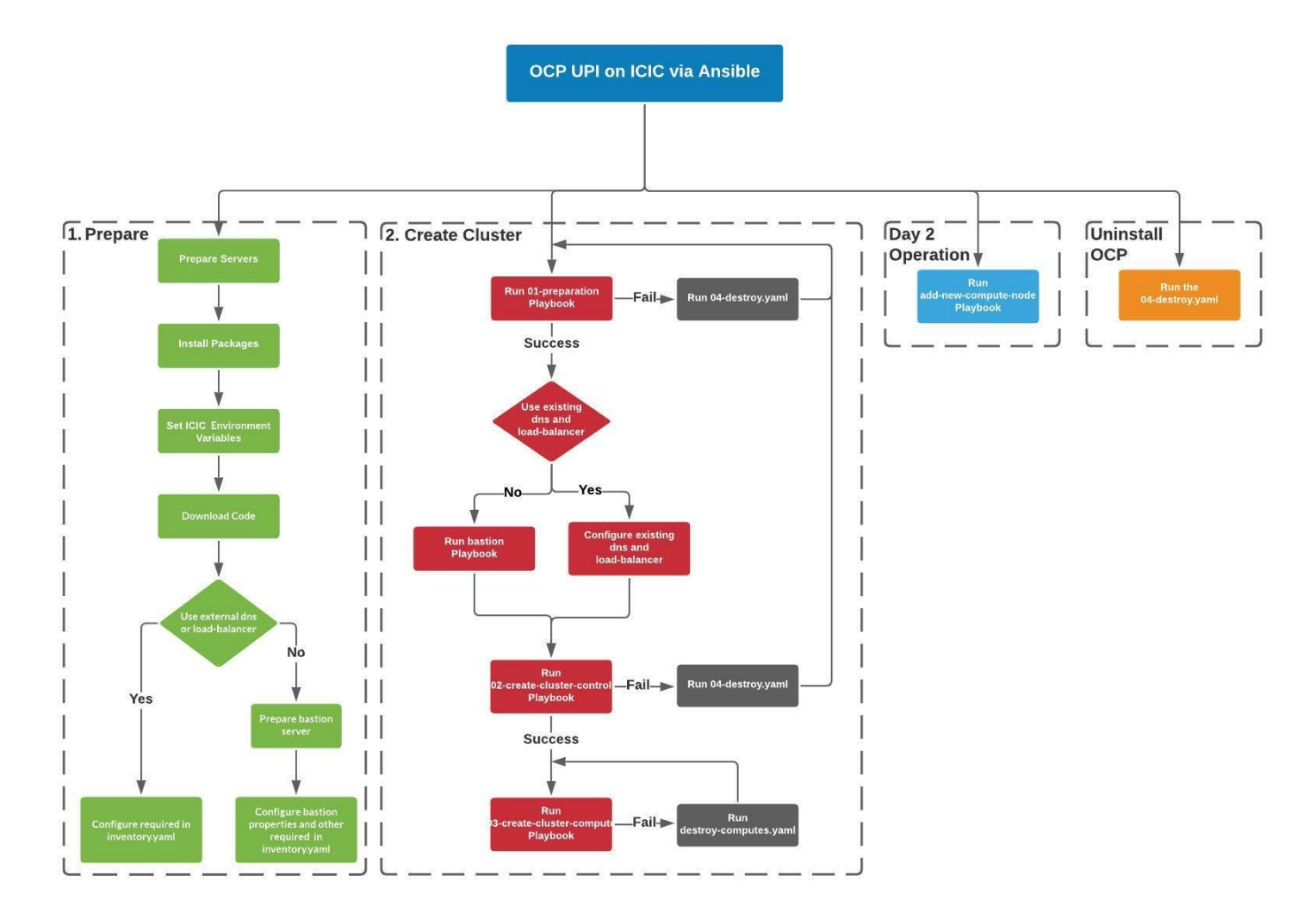

#### Monitoring and chargeback

- Enable and start openstack telemetry services
- Use prometheus and node exporter into Grafana
- Connect openstack environment for chargeback based on
	- allocation model

#### Monitoring and chargeback

• Enable openstack telemetry services

icic-config metering manage-service --enable ceilometer icic-config metering manage-service --enable gnocchi icic-config metering manage-service --enable panko

• Start services

icic-services start

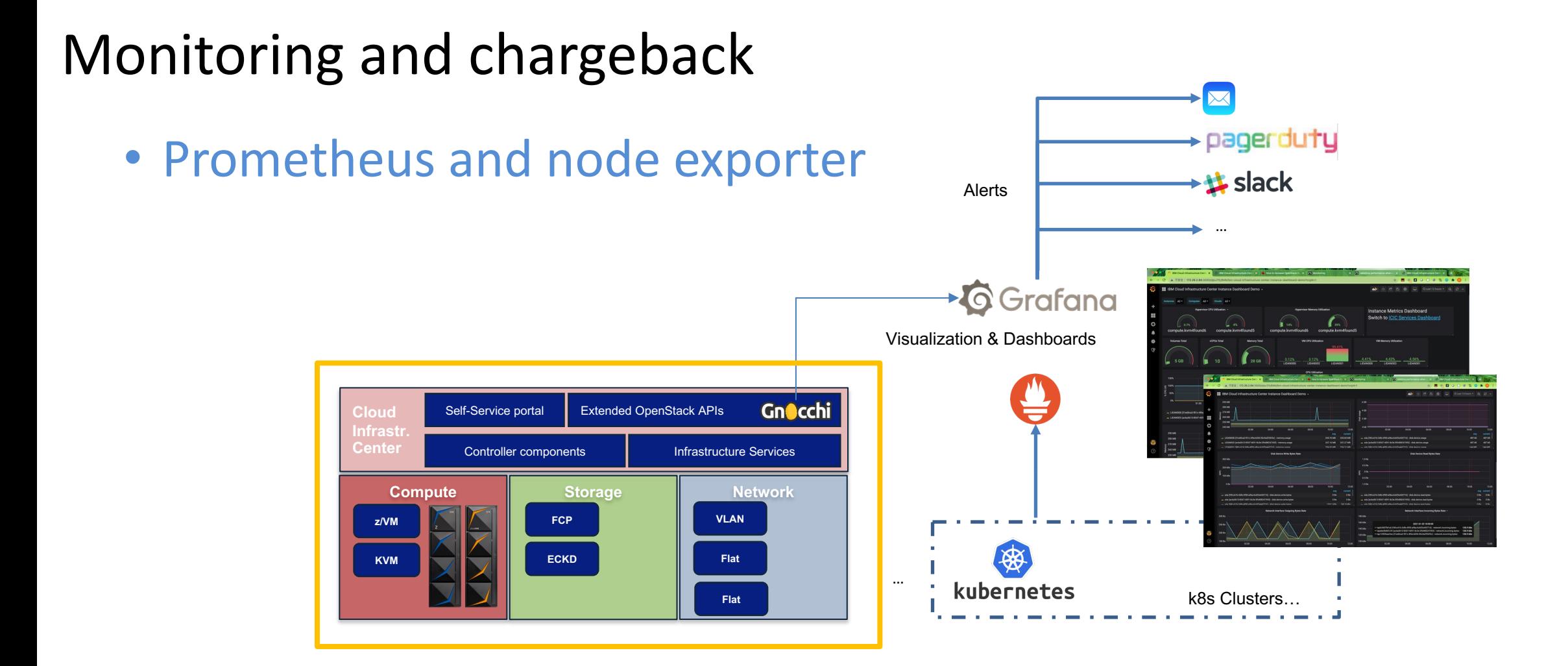

#### Chargeback Report with IBM Automation

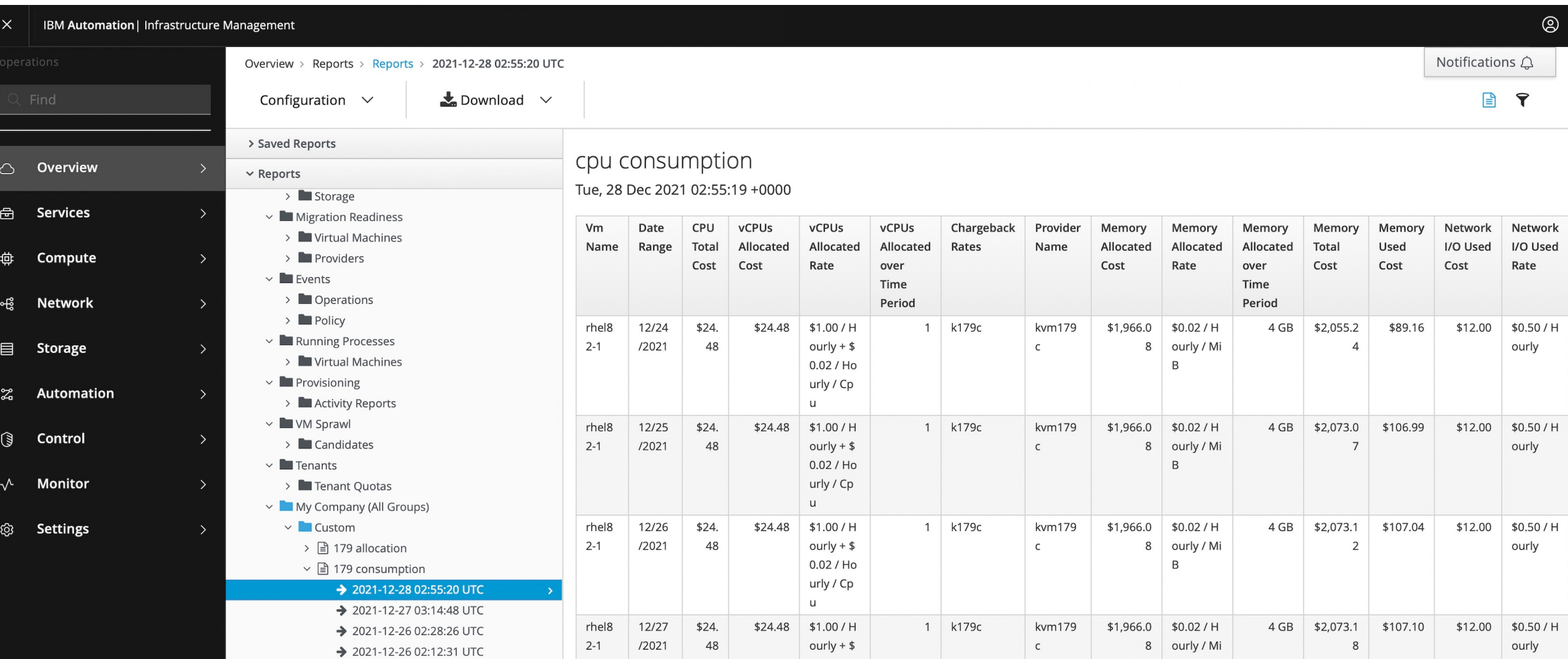

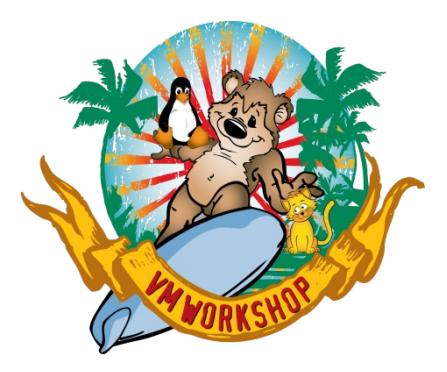

# **Thank You**

## [M](http://ibm.com/trademark)ichael Snihur snihurm@us.ibm.co

© Copyright IBM Corporation 2023. All rights reserved. The information contained in these materials is provided for warranty of any kind, express or implied. Any statement of direction represents IBM's current intent, is subject to cha IBM, the IBM logo, Db2, IBM Cloud, IBM Cloud Paks, IBM Spectrum, Power, Redbook, zSystems, z13, z13s, 14, z15, IB International Business Machines Corporation, in the United States and/or other countries. Other product and service current list of IBM trademarks is available on ibm.com/trademark.